# KG248 | 用户手册 |

简体中文

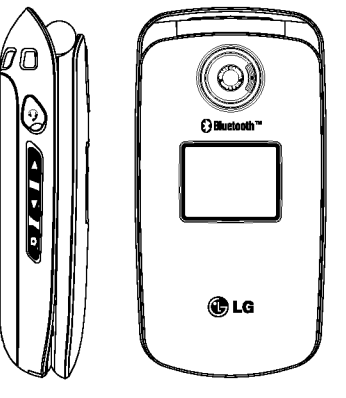

| KG248 | 用户手册

因手机软件和服务提供商的不同,本手册中的 内容可能与手机中的实际显示有一定出入。

KG248

╾

用户手册

**Cood** 

C<sub>D</sub>LG

简体中文

# | KG248 | 用户手册

请您在操作您的手机前仔细阅读此手册。 并保留它作为将来的参考。

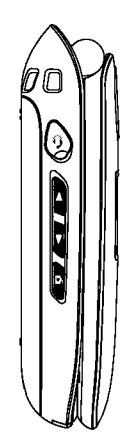

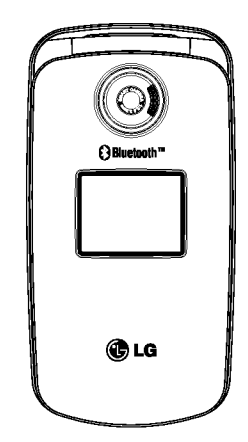

目录

目?

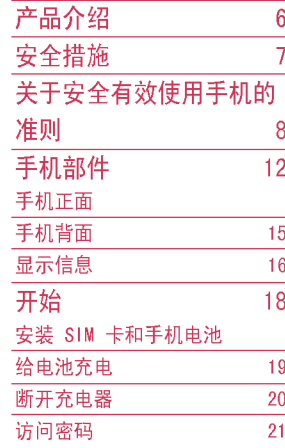

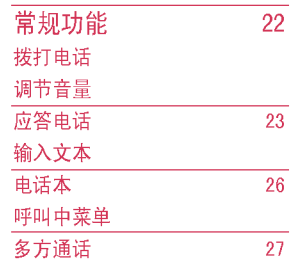

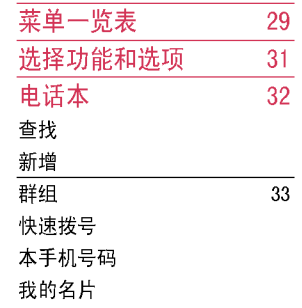

设定

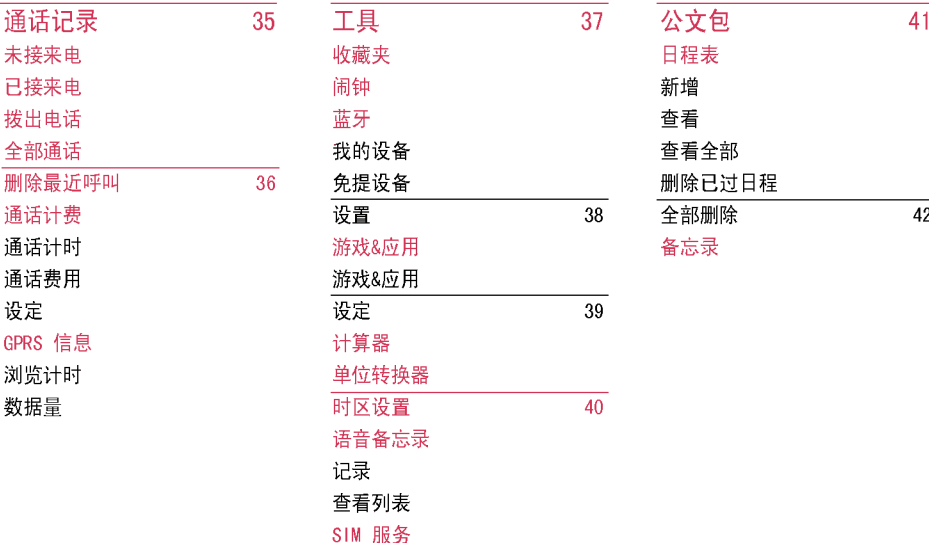

(视SIM卡和网络服务而定)

平<br>示

目?

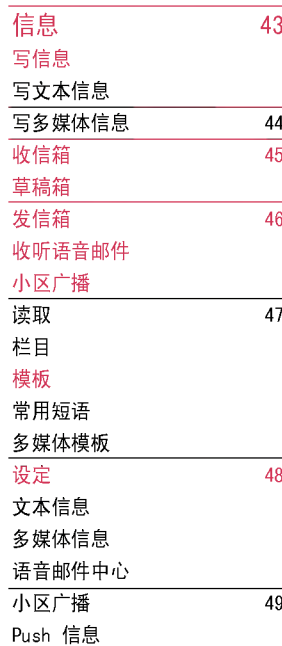

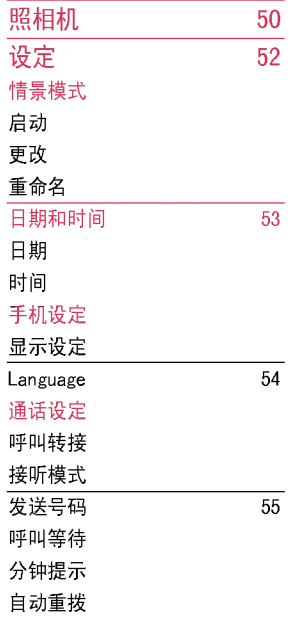

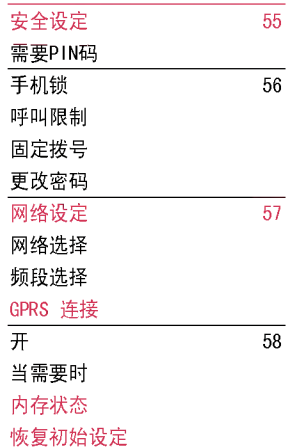

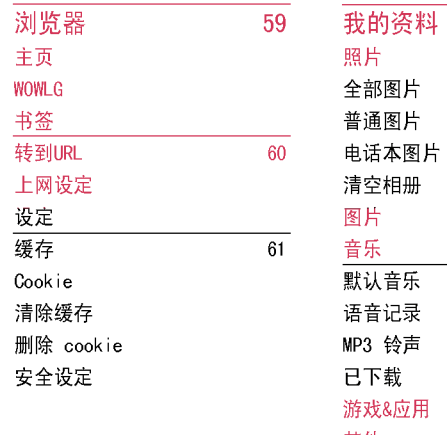

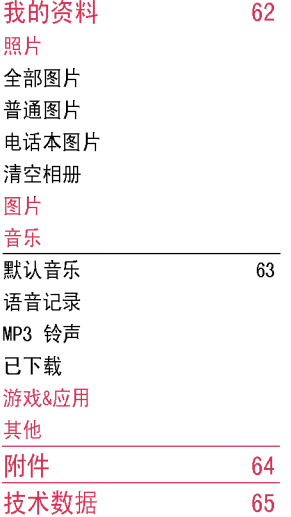

平<br>示

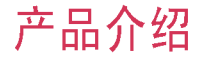

产品介绍

祝贺您购买了此款精巧时尚的KG248蜂窝式电 话,它是当今尖端数字移动通信科技的完美体现。 本用户手册包括重要的手机使用和操作信息。请 仔细阅读以使您的手机发挥最佳性能、防止手机 损坏和不正当使用。本手册未明确认可的任何更 改和修改可使手机的保修失效。

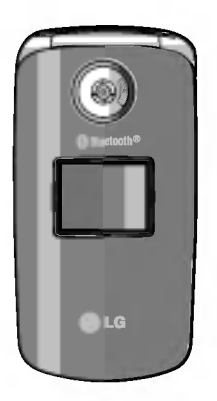

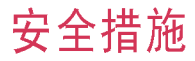

请阅读以下简单的准则。讳反这些规定可能造成 危险或者触犯法律。本手册中给出了进一步的详 ?信息。

### 警告

- ▶ 在飞机上,必须关闭手机。
- ▶ 开车时请不要手持手机。
- ▶ 在加油站、燃料仓库、化工厂或爆破活动附近 请关机。
- ▶ 为了您的安全,请只使用原厂电池和充电器。
- ▶ 手机在充电时, 不要用湿手拿起手机。这可能会 导致电击或使您的手机严重受损。
- ▶ 请将手机放在儿童接触不到的安全地方,以防止 它的可拆部件使儿童吞下,造成窒息危险。

### 小心

- ▶ 在任何有特殊规定的场所请关机。例如, 在医院 内请关机,因为手机会对心脏起搏器和助听器等 申子医疗设备造成干扰。
- ▶ 并非所有蜂窝网络都支持紧急呼叫。因此您不 可以只依靠手机作为紧急时刻的通信工具,例 如:紧急医疗救护。
- ▶ 仅使用原厂附件以防损坏手机。
- ▶ 手机可能对电视、收音机、电脑等造成轻微 干扰。
- ▶ 废旧电池应按相关法规进行适当处理。
- ▶ 切勿拆除手机或电池。

# 关于安全有效使用手机的准则

## 射频能量照射

#### 辐射波照射和吸收比率(SAR)信息

该款KG248型移动电话的设计完全遵循了辐射波照 射的相关安全要求。该要求基于科学的指导原则, 包括用于确保所有人(无论年龄和健康状况)安全 的辐射允许限度。

- ▶ 辐射波照射指导原则采用了一种称为吸收比率 (或SAR)的测量单位。讲行SAR测试时, 手机将 使用一种标准化的方法, 在所有可用的频段上 以其最高测定能量级发射频率。
- ▶ 虽然各种型号LG手机的SAR 级可能不尽相同, 但它们均是遵循辐射波曝露的相关规定设计制 造而成。
- ▶ 国际非电离辐射保护委员会(ICNIRP)所规定 的SAR界限是在十(10)克人体组织上平均为 2W/kg。
- ▶ 经DASY4测试表明, 此型号手机在手持使用时 SAR的最大值为0.122W/kg(10克)。
- ▶ 各国/地区政府所采用的SAR 数据信息是由电气 和电子工程师协会(IEEE)评估制定, 其标准是 在一(1)克人体组织上平均为1.6W/kg(例如美 国、加拿大、澳大利亚和台湾)。

### 产品保养和维护

▌**警告!**请仅使用经过认可且与特定手机型号相符 的电池、充电器和配件。使用其它类型的配件将 可能终止该手机的相关证明或担保, 甚至可能造成 后险。

- ▶ 请勿擅自拆装手机。(如需任何维修, 请将其交 给具备相关资格的服务技术人员。)
- ▶ 手机应远离诸如电视机、收音机或个人计算机 等电器设备。
- ▶ 切勿将手机置干散热设备或炊具附近。
- ▶ 切勿抛掷手机。
- ▶ 切勿对手机造成任何机械振动或震荡。
- ▶ 手机套或乙烯基外包装均有可能对手机表面造 成损伤。
- ▶ 请勿使用刺激性的化学药品(如酒精、苯、稀 释剂等)或清洁剂来清洁手机。这存在引发火 灾的危险。
- 切勿将手机置于讨度烟尘环境中。
- 切勿将手机靠近信用卡或交通票卡;这有可能影 响磁条中存储的信息。
- ▶ 切勿以尖锐物体接触屏幕;否则将对手机造成 损伤。
- ▶ 不要将手机暴露在液体或潮气中。
- ▶ 谨慎使用如耳机之类的配件。
- ▶ 如果将手机放在口袋或手提包时没有盖上手机 插孔(电源插销),则金属物件(如硬币、回 形针或钢笔)会使手机短路。请在不使用时始 终盖好插孔。
- ▶ 切勿将手机放在微波炉上, 否则会造成电池 爆炸。
- ▶ 只有授权人员才能对手机及其配件进行维修。 安装不当或非法维修可能会发生意外,并因此 使保修失效。
- ▶ 如果天线损坏, 请勿使用手机。如果损坏的天 线接触皮肤,则会导致皮肤轻度灼伤。 请联系 LG 授权维修中心, 以便更换损坏的天线。
- ▶ 请您谨慎使用诸如耳机和听筒等配件。使其线 路不被卷折弄断并确保不要碰处天线。
- ▶ 手机标签包含有用于客户支持目的的重要信 息。不要将其撕掉。

### 有效的手机操作

要以最少的耗由量发挥手机的最佳性能, 请您注 音以下事项·

- **通话时请握住手机。直接向话筒中说话,天线** 朝上, 并且手机应位于肩部之上。如果天线可 以伸缩、则在通话时应拉出天线。
- ▶ 使用手机时请勿握住天线, 因为这样不仅会影 响通话质量, 还将增加手机工作时的耗电量, 从而缩短通话和待机时间。
- ▶ 如果您的手机支持红外线功能,切勿将红外线 对准任何人的眼睛。

### 电子设备

所有手机都可能受到干扰,这种干扰会对性能造 成影响。

- ▶ 在未经允许的情况下, 不得在医疗设备附近使 用手机。不要将手机放在心脏起搏点上,即胸 前的口袋内。
- ▶ 手机可能会对某些助听器造成干扰。
- ▶ 微弱的干扰可能会影响电视、收音机、个人计 算机等。
- ▶ 不要折弯、刮擦或将其暴露在静电下。

## 关于安全有效使用手机的准则

### 行车安全

#### 查阅有关在驾驶时使用手机的本地法律法规。

- ▶ 请勿在驾驶时使用手持电话。
- ▶ 驾驶时应全神贯注。
- ▶ 如有条件, 可使用免提装置。
- ▶ 如驾驶条件不允许, 请将车停在路边或空地旁, 然后再拨打或接听电话。
- ▶ 射频能量可能影响车辆内的电子系统, 例如立 体声音响、安全设备等。
- ▶ 驾车时,不要将手机或免提装置放在靠近安全 气囊的地方。如果无线装置安装不当,则在安 全气囊弹出时,您可能会受到严重创伤。

若您在户外听音乐时请您将音量调节话当。确保 您能堂握周围环境和动态。特别在您过马路时应 特别注意。

### 防止损伤您的听力

长时间高分贝的音量会损伤您的听力。所以我们 建议您不要贴近耳边开/关电话听筒。注意将音乐 及通话音量调节话当。

### 爆破现场

切勿在引爆过程中使用手机。请遵守相关限制。 并按昭规定行事。

### 潜在的爆炸性环境

- ▶ 切勿在加油站使用手机。切勿将手机靠近燃料 或化?物品。
- ▶ 如车辆上携带有移动电话或其配件, 请勿在 车厢里装载或运输可燃性气体、液体或易爆 物品。

### 在飞机上

无线设备可能对飞机造成干扰。

- ▶ 请在登机前关闭手机。
- ▶ 未经机务人员允许, 请勿擅自使用手机。

### <u>电池信息及保养</u>

▶ 您无需在再次充电前对电池进行完全放电。与 其它电池系统不同,本机电池不具有可能影响 电池性能的记忆效应。

- ▶ 只能使用 LG 电池和充电器。LG 充电器设计会 最大程度地延长电池使用寿命。
- ▶ 切勿拆解电池组或将其短路。
- ▶ 保持电池组的金属触点清洁。
- ▶ 当电池不再提供合乎要求的性能时, 请更换电 池。在需要更换之前,电池组可以反复充电数 百次。
- ▶ 如果电池已经使用很长一段时间, 请对电池再 次进行充电以保持最佳使用状态。
- ▶ 切勿将电池充电器暴露在直射阳光下, 或置于 诸如浴室之类的高湿环境中。
- ▶ 切勿将电池存放在过热或过冷的地方, 这可能 损害电池的性能。

### 网络服务

▶ 本用户手册中所述的服务和功能视网络类型或 订阅情况而定。因此,您的手机中并非所有菜 单均可用。有关预订服务和功能的更多信息, 请联系您的网络运营商。

### 儿童准则

▶ 请确保将显示屏保护薄及所有其它薄片卸下并 话当弃置。由于儿童有可能吸入或吞下这些薄 片,请将其置于儿童无法接触的地方。

# 手机部件

## 手机正面

1. 听筒

#### 2. 主LCD屏幕

- ▶ 顶部: 信号强度、电池电量及其它功能
- ▶ 底部: 软键指示
- 3. 数字键和字符键
	- ▶ 在待机模式下: 输入号码以便拨号。

#### 长按

- 国际
- 激活语音邮件中心
- 22 至 9 快速拨号
- 激活拍照模式中的"定时器
- 激活"拍照"模式中的闪光
- ▶ 在编辑模式下: 输入数字和字符。
- 4. 话筒

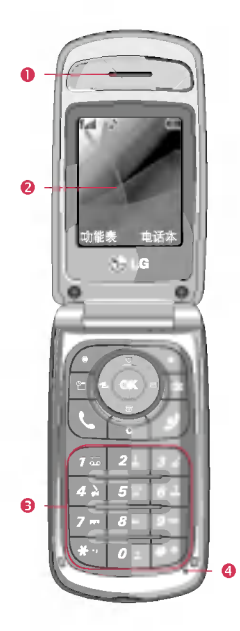

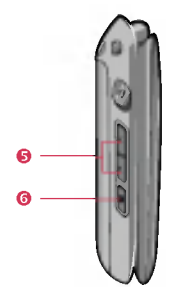

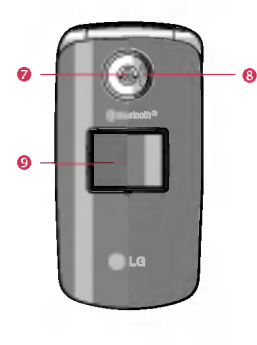

- 5. 侧按键
	- ▶ 在待机模式下(开盖): 按键音量
	- ? 在待机模式下(合盖): - **短按:** 激活/取消数字时钟 - 长按: 激活/取消闪光灯
	- ▶ 在菜单中: 上拉与下拉
	- ▶ 通话时: 听筒音量
- 6. 侧相机键
- 7. 相机镜头
- 8. 闪光灯
- 9. 外LCD屏幕

手机部件

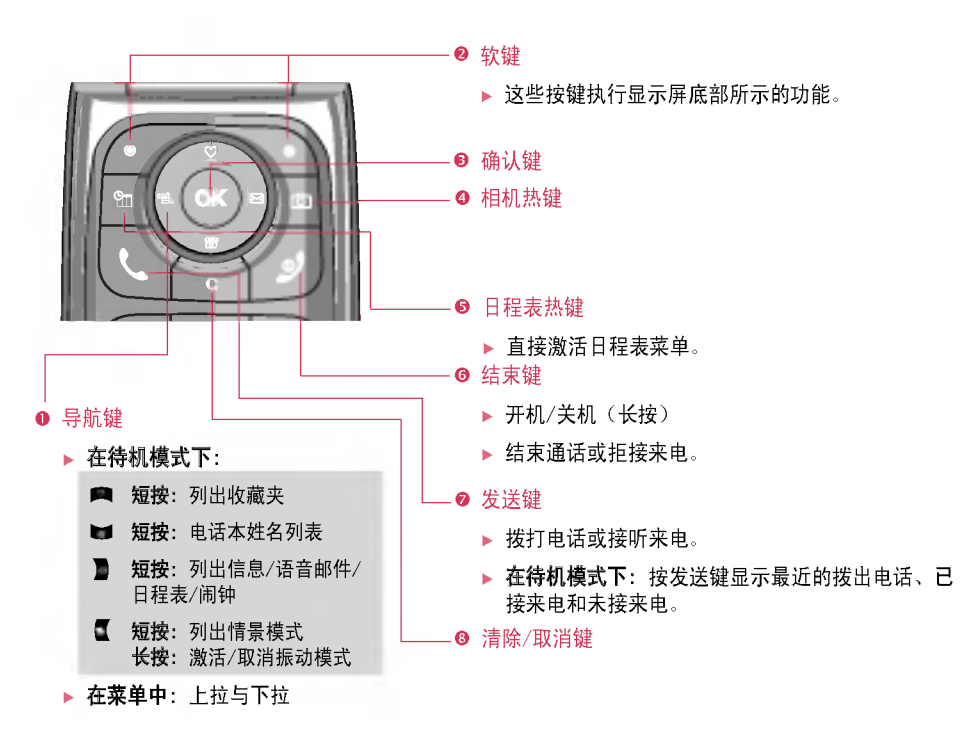

## 手机背面

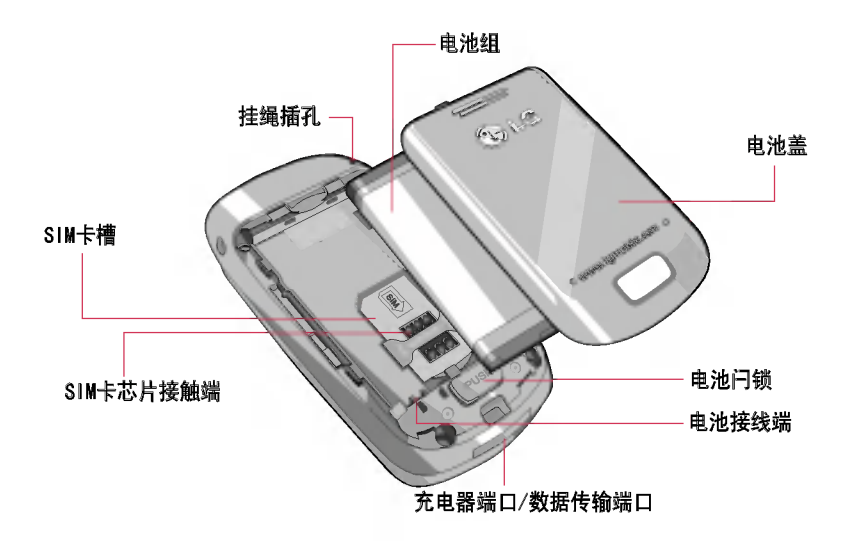

手机部件

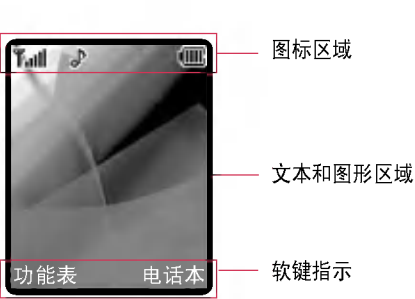

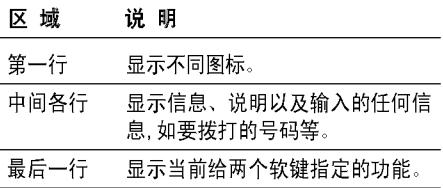

显示信息 卡机屏幕会显示很多图标,具体描述如下:

### 屏幕上的图标

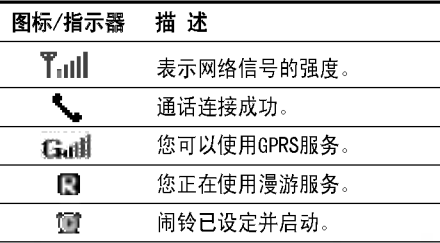

#### 注意

▶ 通话质量视网络信号强度而定。信号强度低于 2格时, 您可能会遇到没有声音、通话掉线或音 质极差等情况。请根据网络信号强度指示条 的情况,决定您是否进行通话。当没有指示条 时, 表示不在网络服务区内。在此情况下, 您不 能访问网络以使用任何服务。

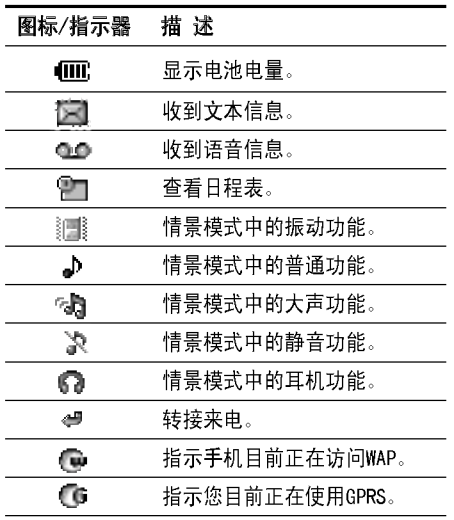

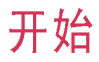

安装 SIM 卡和手机电池

在卸下电池前确保电源已关闭。

1. 卸下电池盖。

按电池释放闩, 将电池盖向手机底部滑动。卸 下电池盖。

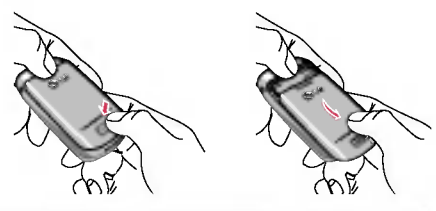

注意

▶ 如果在电源打开时从手机上卸下电池, 可能导 致手机出现故障。

2. 取下电池

握住电池边缘, 将电池从电池室取出。

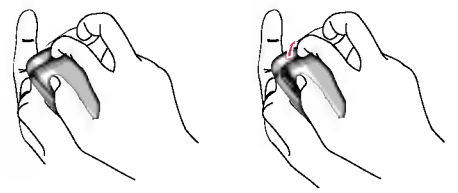

3. 安装 SIM卡

将SIM卡插入插槽内。将SIM卡滑进SIM卡插槽 中。确保SIM卡以正确方式插入并且卡上的金色 接触区域面朝下。要取出SIM卡, 轻轻将卡向下 按并反向推出。

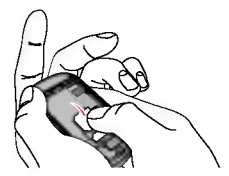

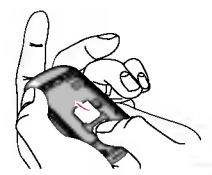

插入SIM卡 取出SIM卡

?始

### 小心

▶ SIM 卡的金属触点很容易因刮擦而损坏。操 作时请对SIM卡多加注意。遵守随SIM卡提供 的说明。

#### 4. 安装电池。

先将电池后端插入电池室底部。向下推电池前 端,直至电池卡入到位。

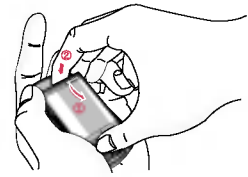

#### 5. 安装电池盖。

将电池盖放到手机的适当位置,并滑动它直至闩 锁卡入到位。

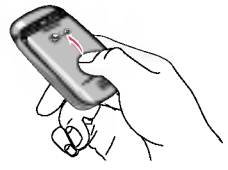

## 给电池充电

要用充电器为手机充电,您必须先装上电池。

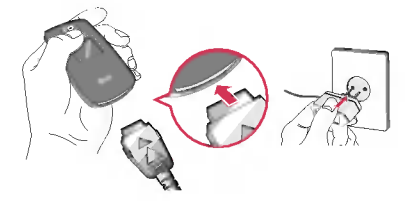

- 1. 将充电器的一端插入手机底部。
- 2. 将充电器的另一端连接到墙上的AC电源插座。 仅使用原装充电器。
- 3. 完全充电后电池图标条棒将停止闪烁。

### 小心

- ▶ 不可强行插入充电接口,因为这将损坏手机及 充电器。
- ▶ 将电池组充电器垂直插到墙上电源插座。
- ▶ 如果在国外使用电池组充电器,务必使用附属 的适配插头讲行话当的配置。
- ▶ 充电时切勿取出电池或SIM卡。

?始

### 警告

- ▶ 在发生雷电时 务必拔掉电线和充电器 以免遭 受电击或发生火灾。
- ▶ 确保不要使细尖的物体,如动物牙齿、指甲等讲 入手机内触碰电池。这存在引发火灾的危险。
- ▶ 手机在充电时, 不要拨打或接听电话, 否则会使 手机短路和/或发生电击或引发火灾。

### 断开充电器

如图所示,按充电器话配器两侧的按钮,将其与手 机断开。

- 1. 充电结束后,电池图标的移动条停止并且屏幕 上显示"充电已满"字样。
- 2. 从电源插座上拨下话配器。 按住接头两侧的灰色凸钮并拉出接头, 将话配 器从手机上断开。

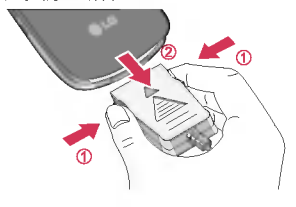

### 注意

- ▶ 使用手机之前,请确保电池已完全充电。
- 不要在充电过程中取出电池或 SIM 卡。
- ▶ 如果出现电池未正确充电的情况 请取出并重 新装入电池,并再次对电池进行充电。

### 访问密码

您可以使用本节所述的访问密码来防止他人未经 允许使用您的手机。可以使用更换密码功能 [菜 单 7-5-5] 来更改访问密码 (除 PUK 和 PUK2 码)。

### PIN 码 (4 至 8 位数字)

PIN(个人身份号码)码防止他人未经允许使用 您的 SIM 卡。PIN 码通常随 SIM 卡提供。当需 要 PIN 码设置为开时, 每次开机时手机都会要求 输入 PIN 码。当需要 PIN 码设置为关时, 每 次开机时, 手机将直接连接到网络, 而无需输入 PIN 码。

#### PIN2 码 (4 至 8 位数字)

随某些 SIM 卡会提供 PIN2 码, 访问诸如通话费 率和固定拨号之类的功能时要求输入 PIN2 码。 仅当您的 SIM 卡支持此类功能时, 才可以使用这 些功能。请咨询网络运营商以获得进一步的信 息。

#### PUK 码 (4 至 8 位数字)

取消 PIN 锁定电话时需要输入 PUK (PIN 解锁密

码)码。SIM 卡可能会提供 PUK 码。如果未提 供,请联系您的网络运营商以获得该密码。如果丢 失了该密码,请同样与您的网络运营商联系。

### PUK2 码 (4 至 8 位数字)

随某些 SIM 卡会提供 PUK2 码,更改被锁定的 PIN2 码时需要 PUK2 码。如果丢失了该密码,请 与您的网络运营商联系。

### 安全密码 (4 至 8 位数字)

安全密码防止他人未经允许使用您的手机。默认 的安全密码设置为"0000",激活恢复初始设定菜 单时需要安全密码。并且,开关手机锁定功能以防 止未经允许使用手机时, 也需要安全密码。从安全 设定菜单中可以修改安全密码默认设置。

#### 限制密码

当使用呼叫限制功能时需要限制密码。当预订了 此功能时,您可从网络运营商处获得此密码。

# 常规功能

Эů 常?功能

# 拨打电话

### 拨打一个电话

- 1. 确保手机已开机。
- 2. 输入电话号码,包括区号。
	- ▶ 持续按住清除键 [\*] 以删除整个号码。
- 3. 按 (\) [发送]键来拨打该号码。
- 4. 要结束呼叫,请按结束键<の或右软键。

### 使用发送键拨打电话

- 1. 在待机模式中,按发送键 (~),屏幕将显示最近 的已接来电。拨出电话以及未接来电。
- 2. 使用向上/向下导航键洗择所需的号码。
- 3. 按 (\) [发送]键。

### 拨打国际电话

- 1. 长按 得到国际电话前缀, 符号 "+"在拨叫 讨程中将被替代为国际通话接入码。
- 2. 输入国家代码,区位号以及电话号码。

3. 按 [\] [发送]键。

### 结束呼叫

结束通话时, 按结束键 <2)。

### 从电话本中拨打电话

您可以将常用的联系人姓名和电话号码保存在 SIM 卡和/或手机内存中。通过在电话本中查找所 需的姓名,即可拨打相应电话号码。

### 调节音量

如果要在通话中调节听筒音量,请使用手机侧键 (1) 和 (1)。按上面的侧键以提高音量,按下面 的侧键以降低音量。

### 注意

▶ 手机打开且处于待机模式时, 按侧键可调节按 ?音量。

### 应答电话

当接收到电话时, 手机响铃并且屏幕上出现闪烁 的电话图标。如果可以识别致电者,则会显示 该致电者的电话号码(或保存在电话本中的姓 名/照片)。

1. 要对应答电话进行设置,请选择通话设置中 的接听模式。[菜单 7-4-2].)

### 注意

- ▶ 如果已将"按任意键接听"设置为接听模 式,则按除 了、右软键和音量侧键以外的任 何按键都可应答电话。
- ▶ 在使用电话本或其它菜单功能时,您也可以 接听电话。
- 2. 要结束呼叫,合上翻盖或按 (4) 键。

#### 激活振动模式

开机后,按住 ■键,可以激活振动模式。

### 信号强度

您可以通过手机屏幕上的信号指示符 (Tull)检查信号强度。信号强度会有所差别, 在 建筑物内可能会出现信号弱的情况,移到窗口附 近可以改善信号接收质量。

## ?入文本

您可以使用手机键盘输入字母数字字符。例 如, 在电话本中存储姓名、编写信息和创建个人 问候语。本款手机提供以下文本输入方法。注意 某些字段可能只允许以一种文本输入模式输入 (如在电话本字段输入电话号码).

#### T9 模式

此模式允许以每个字母只需一次击键的方式输入 单词。键盘上的每个按键对应于多个字母。T9模 式自动将所击按键与内部词典进行比较,然后确定 正确的单词,因此所需的击键次数比传统的 ABC模 式要少。有时这也称为预测性文本。

#### ABC/abc 模式

在此模式中,输入字母时,按标示为所需字母的按 键一次、两次、三次或四次,直到显示该字母。

常规功能

**Juli** 

# 。<br>ジョ - 123 模式(数字模式)<br><sub>部</sub> - 以毎个数字一次击键的方式

以每个数字一次击键的方式输入数字。要在文本 输入区域中更改为123 模式, 按 它 键直到显示 123 模式。

### 更改文本输入模式

- 1. 当处于允许输入字符的区域 中时, 在内屏的右上角可以看 到文本输入模式指示符。
- 2. 诵讨按 P 更改文本输入模 式。内幕的右上角,可以杳 看文本输入模式。

# 文本输入模式  $-1 - 0.01$ Tracht

#### 使用T9模式

T9 预测性文本输入模式允许您以最少的按键次 数输入单词。当您按每个按键时,手机开始显示 它根据内置词典认为正确的字符。您还可以在词 典中添加新单词。当添加新单词时, 手机将从词 典中洗择可能性最大的单词。

- 1. 当处于 T9 预测性文本输入模式时,通过按 24 到 5 键开始输入单词。每个字母按一 次键。
	- ▶ 在输入字母时, 单词不断更改。请忽略屏 幕上显示的单词, 直整个单词输入完毕。
	- ▶ 如果在完成输入之后单词仍不正确,按向 下导航键一次或多次以循环选择其它单 词。
		- :按 ?入 Good

按 网络阿拉门 向下导航键】输入 Home

- ▶ 如果供选单词列表中没有所需的单词,请 使用 ABC 模式添加该单词。
- 您可以选择 T9 模式的语言。按左软键 [洗项], 然后洗择 T9 语言输入法。洗 择 T9 模式的所需语言。手机的默认设置 为"T9 开启"模式。
- 2. 输入整个单词之后再对输入的内容进行编辑 或删除。

3. 按 ■ 键以空格结束每个单词。 要删除字 母, 请按 [6] 。 按住 [6] 删除整个单词。

### 备注

▶ 要从文本输入模式中退出而不保存输入内 容, 按 7 。手机返回待机模式。

#### 使用 ABC/abc 模式

使用 24 到 07 键输入文本。

- 1. 按标示为所需字母的按键:
	- ▶ 按一次输入第一个字母
	- ▶ 按两次输入第二个字母
	- ▶ 依此类推
- 2. 要插入空格,按 键一次。要删除字母,按 **(a)** 键。按住 [a] 键以清除显示的所有内 容。

### 备注

▶ 有关可使用字母数字键输入的字符,请参阅下 表了解更多信息。

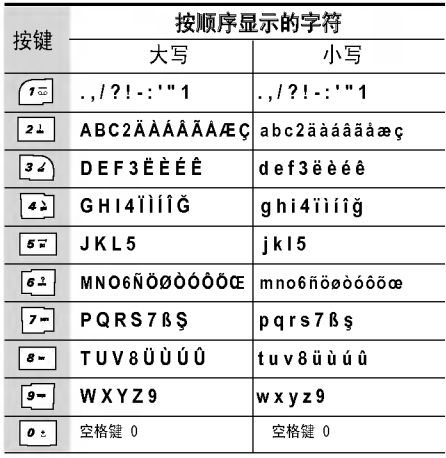

常规功能

#### **使用 123(数字)模式**

使用 123 模式, 您可以在文本信息中输入数字 (例如电话号码)。按与所需数字对应的按键,然 后手动切换回话当的文本输入模式。

### 申.话本

您可以将电话号码及其对应的姓名存储在 SIM卡 的内存中。此外,您还可以在手机存储器中存储最 多 1000个号码和姓名。电话本菜单中可以使用 SIM 卡和手机存储器,使用方式相同。

### 呼叫中菜单

您的手机提供许多可以在呼叫期间使用的控制功 能。要在呼叫期间访问这些功能, 按左软键[洗 项]。

#### 呼叫期间

在手机屏幕上,在呼叫期间显示的菜单与在待机 模式中显示的默认主菜单不同,下面对这些选项 讲行说明。

### 拨打第二个电话

您可以从电话本中查到号码以拨打第二个电话。 按右软键, 然后选择查找。要在呼叫期间将所拨 的号码保存到电话本中,请按右软键,然后洗择新 增。

#### 在两诵话间切换

要在两个呼叫之间切换, 按左软键或发送键, 然后 洗择切换。

#### 接听来电

要在手机发出响铃时接听来电,只需按 [2] [发 送]键或左软键即可。当您在通话过程中有来 电,手机也会提醒您。听筒会发出提示音,显示屏 会显示第二个来电正在等待中。

该功能被称为呼叫等待,只有在您的网络支持它 时才可用。要获取有关如何启动和关闭呼叫等待 的详细信息,请参见呼叫等待[功能表 7-4-4].

如果启用了呼叫等待功能,您可以按 Q 或选择 左软键, 保持第一个呼叫并应答第二个呼叫。通 过选择左软键,然后选择结束并接听,您可以结束 当前呼叫并应答等待的呼叫。

#### 拒接来电

只需按 7 键 您可以拒接来电而不作应答。

在呼叫期间, 您可以通过按左软键「洗项] 键并 洗择多方通话/拒接来电,或通过按 (4), 拒绝接 听来电。

#### 使麦克风静音

在通话期间, 您可以通过按 [洗项] 键, 然后洗择 静音,使麦克风静音。通过洗择取消,可以解除手 机的静音。将手机静音后,呼叫者就无法听到您讲 话,但您仍可以听到对方讲话。

#### 在诵话期间打开双音多频

要在通话期间打开双音多频, 按左软键, 然后洗择 开启双音多频。可以使用同样方式关闭双音多 频。双音多频允许您的手机使用自动电话交换 台。

## 多方通话

通过多方通话服务,您能够与多个致电者同时通话 (如果您的网络运营商支持此功能)。仅当您具 有一个活动的呼叫及一个保持的呼叫时(已应答 这两个呼叫),才可以建立多方通话。一旦建立多 方通话,则建立多方呼叫的用户可以添加、断开或 分离(即从多方通话中撤出,但仍与您相连接)呼 叫。所有这些洗项均在"通话中"菜单中提供。 在多方通话中最多可以与五位致电者通话。开始 之后,您即可以控制多方通话,并且只有您能将致 由者加入多方通话。

### 拨打第二个电话

当目前已处于通话中时,您可以拨打第二个电话。 输入第二个号码并按 心 键。当连接第二个呼叫 之后, 第一个呼叫自动置于保持状态。 您可以通 过按左软键 然后洗择切换 在两个呼叫之间切 换。

### 接听第二个电话

保持一个呼叫,并在一个呼叫处于活动状态时, 按 左软键,然后选择多方通话/保持接听。

## 常规功能

球

# 》<br><sup>答</sup> 保持多方通话<br><sup>惑 地方始键 第后选择</sup>

按左软键, 然后洗择多方通话/全部保持。

### 向多方通话加入呼叫

要将呼叫加入现有的多方通话, 按左软键, 然后洗 ?多方通?/全部加入。

### 显示多方通话中的所有致电者

要在手机屏幕上滚动显示组成多方通话的致电者 号码,请使用向上/向下导航键。

### 在多方通话期间拨打私人电话

要与多方通话中的某个致电者进行私人通话, 在屏 幕上显示该致电者的号码, 然后按左软键。

洗择多方通话/私人通话将其他致电者置于保持 状态。

### 结束多方通话

通过按 7 键可以将当前显示的多方呼叫中的致

申者断开。要结束多方通话, 按左软键, 然后洗择 多方通话/结束多方通话。

按左软键后, 选择全部结束将结束所有当前通话和 保持的通话。

菜单一览表

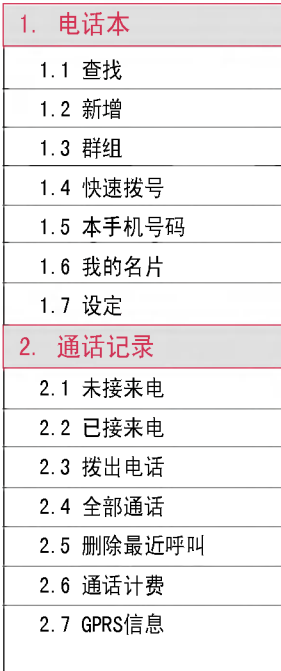

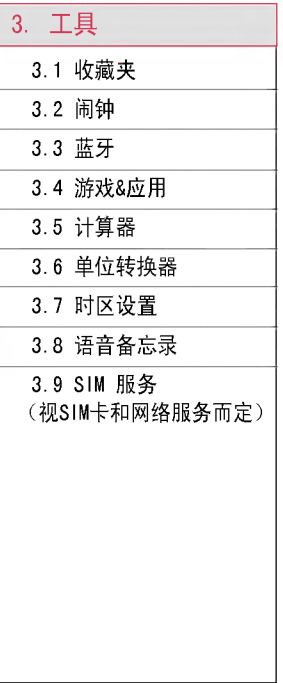

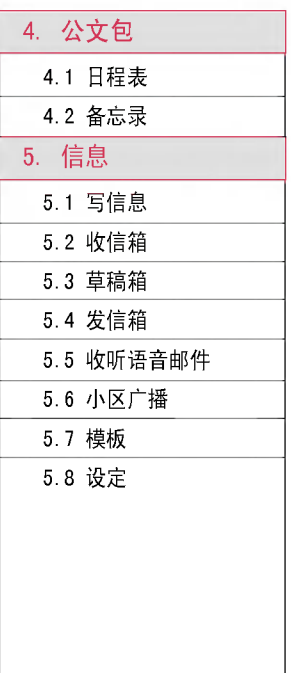

菜单一览表

莱单一览表

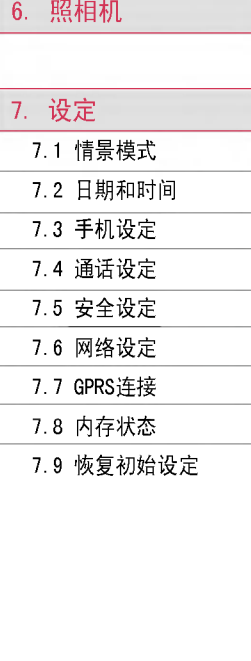

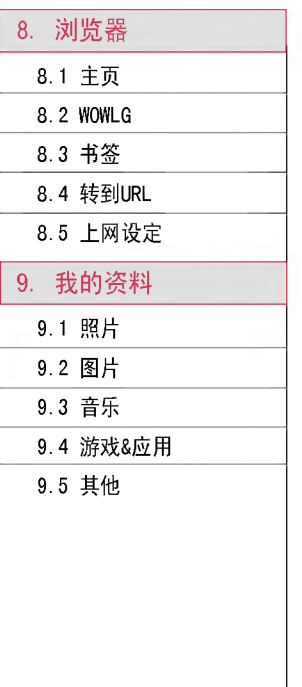

# 选择功能和选项

本款手机提供一系列可供您使用和自定义手机的 功能。这些功能位于菜单和子菜单中, 可以通过 标记为左软键 [  $C$  ] 和右软键 [ 了 ]的两个软 键来访问。

每个菜单和子菜单允许您查看和更改特定功能的 设置。根据当前的操作环境, 软键发挥的作用也不 同。每个按键上方、屏幕底部一行的文字指示其 ?前的作用。

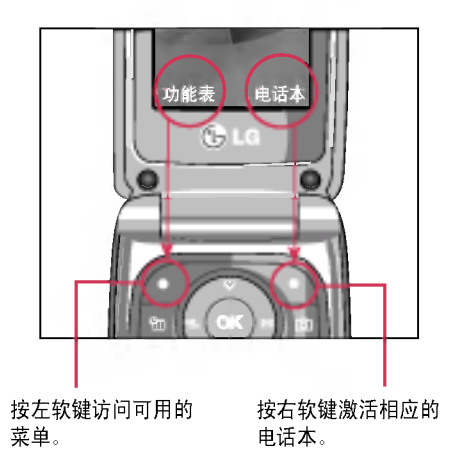

选择功能和选项

# 电话本

## ?? 菜? 1.1

??本

毌

#### 1. 按左软键 67 [洗择] 进行查找。

2. 输入要搜索的姓名或选择左软键 (三[列表] 查看所有电话本列表。

#### 注意

- ▶ 也可以通过输入要搜索的姓名的第一个字母立 ??行搜索。不能?好的支持多音字的搜索。
- 3. 如果要编辑、删除、复制条目, 请洗择左软键 67 「洗项」。屏幕上显示以下菜单。
- **杳看详情**: 您可以杳看该条目的相关记录。
- ▶ 删除: 可删除此条目。
- ▶ 写信息: 您可以向您洗择的条目发送文本信息 和多媒体信息。
- ▶ 通过蓝牙发送: 可通过蓝牙将电话本数据发送 到可与蓝牙兼容的设备。
- ▶ 编辑: 可通过使用导航键编辑该电话本条目。
- ▶ 复制至手机/SIM卡:可将一个条目从 SIM 卡 复制到手机或从手机复制到 SIM卡。
- ▶ 指定快速拨号: 您可以为条目分配快速拨号。
- ▶ 主要号码: 您可以更改储存在手机中的预先设 定的主要号码。
- ▶ 查看呼叫群组: 有关详细信息, 请参阅 [菜单 1.3]

### $\frac{1}{2}$  新增 2.2

您可以使用该功能来添加电话本条目。手机内存 容量为1000个条目。SIM卡内存容量取决于移动电 话服务提供商。您一般可以在手机内存中保存英 文40个、中文19个汉字的姓名。您可以在SIM卡中 保存字符,而字符的数量取决于SIM卡。

按左软键 。\> [洗择] 洗择新增。

- a. 输入姓名。
- b. 然后您可以使用导航键输入各种号码和邮 件地址: 并且您在输入号码时, 按0K键「类 型],可以改变号码的类型。
- c. 您可以为此条目设置群组。
- d. ?可以通?按 , ??此?目?置??本 图片。
- e. 按 ( 了 [ 保存 ] 。

### 群? 菜? 1.3

每个群组最多可以列出20个成员。您可以设定7个 群组列表。

- ▶ 成员列表: 您可以查看您想要的成员。
- ▶ 群组来电铃声: 您可以根据群组不同设定来电 铃声。
- ▶ 群组标志:您可以根据群组不同设定群组标 志。
- ▶ 添加成员: 选择添加成员。每组成员不得超 讨 20 个。
- ▶ 删除成员: 您可以从组成员列表中删除成员。 但是,该成员的名字和号码将保留在电话本中。
- ▶ 重命名: 您可以修改和编辑群组名称。
- ▶ 删除全部: 您可以删除群组中的所有成员。

### "快速拨号 <sub>菜单 1.4</sub>

 $\overline{\textrm{?}}$  可以为姓名列表条目指定按键  $\overline{\textrm{?}} \sim \overline{\textrm{ } } \square$  中的 任一键。可长按此按键直接呼叫。

1. 首先, 在待机模式下按 [?][电话本]打开电话 本。

- 2. 滚动到快速拨号, 然后按 67[洗择]讲入该功 能表。
- 3. 如果您想添加快速拨号,选择显示为空的按 键。然后您可以在电话本中查找姓名。
- 4. 洗择您需要的号码作为快速拨号, 您还可以按 [选项]键更改或删除。此外,您可以呼叫此号 码或向此号码编写信息。

### 木手机号码<sub>(取决于SIM</sub>) <sub>菜单\_1.5</sub>

您可以存储并查看自己的SIM卡号码。

我的名片  $\sum_{\vec{x} \in \{1,6\}}$ 

这个功能让你创建自己的姓名和移动号码。为了 创建新的名片按左软键 67 [新增]并在这个地方 ?入信息。

**设**定 <sub>菜单 1.7</sub>

在待机设置中按右软键 下、[电话本], 滚动到"设 定",然后按左?? [??].

### 电话本

??本

毌 꽛

#### ? 保存至

光标到加亮的默认区域,这时按左软键 @ [洗 怪]。

- 如果选择SIM卡<mark>或手机</mark>,这个条目\ SIM卡或手机。

#### ▶ 杳看诜顶

滚动屏幕光标到查看选项,然后按 67 [选择]讲 入。

- **只显示姓名**: 您可设置电话本只显示
- **姓名与号码**:设置含有显示姓名和号<del>{</del> 话本列表。
- 图片电话本: 您可设置电话本显; 片。

#### ▶ 全部复制/全部转移

您可以将条目从SIM卡内存复制/转移到手机内 存或从手机内存复制/转移SIM卡内存。

- 1. 通过按右软键 ~心进入[电话本]。
- 2. 洗择设定, 移动光标洗择全部复制/全部转 移,这时按左软键 6了[洗择]从而进入这 个菜单。

#### ▶ 内存状态

您可以检查SIM 卡和手机电话本的存储状态。

#### ▶ 全部删除

您可以删除SIM卡或手机内存中所有联系人号 码。

- 1. 首先, 在待机模式下按右软键打开电话本。
- 2. 将光标滚动到设定,进入后选择[全部删 除],然后按  $C$ [洗择]讲入。
- $3.$  输入安全密码, 然后按左软键  $c \geq 1$ 确认 $1$ 或 右软键 下、[返回]。

#### ▶ 特别服务号码

使用该功能访问您的网络运营商提供的特殊服 务(如果您的SIM 卡支持)。

34

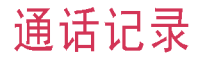

仅当网络支持服务区内的主叫线路识别(CLI)时、 您才能检查未接来申、已接来电和拨出电话。 屏幕上显示电话号码和姓名(如果有)以及通话日 期和时间。您还可以查看通话计时和通话费用。

### 未接?? 菜? 2.1

此选项允许您查看最后10个未应答的来电。在按 左软键[洗项]之后,您还可以:

- ▶ 查看未接来电的详细信息并能回拨。
- ▶ 如果电话本没有存储此来电号码, 您可以选 择保存到电话本中。
- ▶ 向该号码发送信息。
- ▶ 从列表中删除该呼叫。
- ▶ 如果电话本中已存储此来电号码, 您可以重新 编辑此联系人。如果电话本中没有存储此来电 号码,您可以将此号码覆盖到已有联系人中。

### 已接来申.  $\overline{R}$

此选项允许您查看最后10个来电。在按左软键 [洗项]之后,您还可以:

- ▶ 查看已接来电的详细信息并能回拨。
- ▶ 如果电话本没有存储此来电号码, 您可以选

择保存到电话本中。

- ▶ 向该号码发送信息。
- ▶ 从列表中删除该呼叫。
- ▶ 如果电话本中已存储此来电号码, 您可以重新 编辑此联系人。如果电话本中没有存储此来电 号码,您可以将此号码覆盖到已有联系人中。

### $\mathcal{R}$ 出电话 <sub>菜单 2.3</sub>

此选项允许您查看最后20个拨出电话。使用[洗 项]键, 您还可以:

- ▶ 杳看拨出电话的详细信息并能回拨。
- ▶ 如果电话本没有存储此拨出号码, 您可以选 择保存到电话本中。
- ▶ 向该号码发送信息。
- ▶ 从列表中删除该呼叫。
- ▶ 如果电话本中已存储此拨出号码, 您可以重新 编辑此联系人。如果电话本中没有存储此拨出 号码, 您可以将此号码覆盖到已有联系人中。

### 全部通? 菜? 2.4

您可以查看未接来电、已接来电和拨出电话。

### $\mathbb{R}^n$   $\mathbb{R}^n$   $\mathbb{R}^n$

使用此功能删除未接来电列表。已接来电列表或 **拨出电话**列表。您也可以选择全部通话一次性删 除所有通话列表。

### 通话计费 <sub>菜单 2.6</sub>

### 通话计时 (菜单 2.6.1)

可查看来电和去电的通话时间长度。您也可以重 置通话时间。可以查看或使用以下计时方式:

- ▶ 最后通话: 最后一次通话的时间长度。
- ▶ 累计时间: 上次计时器重设之后, 所有来电和去 电的通话总时间长度。
- ▶ 已接来电:已接听来电的通话时间长度。
- ▶ 拨出电话:拨出电话的通话时间长度
- ▶ 全部清零: 通过按左软键 67[是],您可以重 置所有通话的计时器。

#### 通话费用 (菜单 2.6.2)

(视网络和您所申请的服务而定)

可查看最后通话、全部通话的费用以及余额。要 重置费用, 洗择全部清零, 此时您需要 PIN2 码。

#### $\mathcal{R}$ 定 (菜单 2.6.3)

- ▶ 诵话费率: 您可设置货币类型和计费单价。您 可以通过通话费率的服务提供商联系以获得计 费单价。要在该功能表洗择货币或单位, 您需 要PIN2?。
- ▶ 设定话费: 该网络服务可让您通过选择计费单 位来限制您的通话费用。如果您选择**读取,**将 显示余额。如果您洗择更改,您可以更改计费 限制。此设定需要您输入PIN2码。
- ▶ 自动显示: 该网络服务可让您自动查看最后通 话的费用。如果您在自动显示功能表中选择**开** 启, 通话结束时, 您即可查看最后通话的费用。

### $GPRS$ 信息  $\qquad \qquad \qquad \frac{1}{x}$

你可以杳看通过GPRS在网络上传输的数据量。另 外,您还可以查看您的在线时间。

### 浏览计时 (<sub>菜单 2.7.1)</sub>

您能查看GPRS的最后浏览时间和累计浏览时间, 您也可以全部清零。

### 数据量 (菜单 2.7.2)

您可以杳看已发送、已接收或全部数据量。您也 可以全部清零。

**??!!!** 

圃 팿 ਨੱ

工具

### $\dot{B}$   $\dot{B}$   $\dot{B}$   $\dot{C}$   $\dot{C}$   $\dot{C}$   $\dot{C}$   $\dot{B}$   $\dot{C}$   $\dot{C}$   $\dot{B}$   $\dot{C}$   $\dot{C}$   $\dot{C}$   $\dot{C}$   $\dot{C}$   $\dot{D}$   $\dot{C}$   $\dot{C}$   $\dot{C}$   $\dot{D}$   $\dot{C}$   $\dot{D}$   $\dot{C}$   $\dot{D}$   $\dot{C}$   $\dot{D}$   $\dot{$

此选项允许您将自己喜欢的项目添加至已提供的 列表中。创建自己的菜单后,您可通过按向上导航 键从待机屏幕中快速访问所需的功能。

### $|\mathbf{\bar{\vec{\eta}}}$  )  $\mathbf{\hat{\vec{\eta}}}$  ,  $\mathbf{\hat{\vec{\eta}}}$  ,  $\mathbf{\hat{\vec{\eta}}}$  ,  $\mathbf{\hat{\vec{\eta}}}$  ,  $\mathbf{\hat{\vec{\eta}}}$  ,  $\mathbf{\hat{\vec{\eta}}}$  ,  $\mathbf{\hat{\vec{\eta}}}$  ,  $\mathbf{\hat{\vec{\eta}}}$  ,  $\mathbf{\hat{\vec{\eta}}}$  ,  $\mathbf{\hat{\vec{\eta}}}$  ,  $\mathbf{\hat{\vec{\eta}}}$  ,  $\mathbf{\hat{\vec{\eta}}}$  ,  $\mathbf{\hat{\vec{\eta}}}$  ,  $\mathbf{\hat{\vec{\eta$

您最多可以设置五个闹钟。

- 1. 洗择开启并输入闹钟的时间。
- $2.$  洗择重复周期: 一次, 周一  $\sim$  周五, 周一 ˜ 周六, 每天。
- 3. 洗择闹钟铃声之后按 [7] [确认]。

 $\overline{X}$   $\overline{Y}$   $\overline{Y}$   $\overline$ 

使用蓝牙,您可以与近距离的可兼容移动设备。 外围设备和计算机直接通信,而无需任何连线。 本手机支持内置蓝牙连接,这样使其可与兼容的 蓝牙手机、计算机应用程序等连接。

### 注意

▶ 如果您通过蓝牙使用 PC 同步, 则只可以交 换电话本中的数据;手机通过蓝牙 后,不支持将电脑上的图片传输到手机 片文件夹。

- ▶ 当您从其它蓝牙设备上接收数据时, 手机要求 确认。确认传输之后,文件将被复制到您的手 机上。
- ▶ DUN 支持的蓝牙软件 (蓝牙栈) WIDCOMM Bluetooth for Windows 1.4 and 3.0
- ▶ 手机通过WIDCOMM driver (版本1.4.3.4)或 者WIDCOMM driver(版本1.4.2.10)可以正常 操作。

### 我的设备 (菜单 3.3.1)

您可以查看与蓝牙手机兼容的所有设备。

注意

▶ 由于兼容性问题,某些设备可能不支持此功 能。

### $\bigoplus$  提设各  $\left(\frac{1}{22}$ 单 3.3.2)

您可以查看与蓝牙手机兼容的免提设备列表。

当您进入我的设备或免提设备菜单时, 单击洗项 后,可以使用如下功能。

- ▶ 连接/中断: 允许您连接其它蓝牙设备。
- ▶ 新增: 允许您搜索新的蓝牙设备。

## 工具

工具

 $\mathsf{H}$ 

- ▶ 分配名称: 允许您更改蓝牙名称。
- ▶ 设为授权/取消授权:允许您在各个蓝牙设备 间设置已验证的许接。
- ▶ 全部服务: 允许您杳看蓝牙设备支持的所有 服务。
- ▶ 删除: 允许您删除蓝牙设备。
- ▶ 全部删除: 允许您删除所有蓝牙设备。

### $\mathcal{R}$  置 (<sub>菜单 3.3.3</sub>)

您可以查找与蓝牙兼容的新设备。如果您已经查 找到新设备,您可以输入密码后搜索该设备。

- ▶ 设定蓝牙: 您可以设定蓝牙功能为开或者关。
- ▶ 我的手机的可见度: 您可以设置您的手机是否显 示在其他蓝牙设备上。
- ▶ 我的手机的名称: 您可以设置蓝牙设备的名称。 默认名称为KG248。

#### 注意

▶ 手机通过蓝牙接收大容量的文件时, 需要一定 的时间进行存储,请您耐心等待。

### $\mathcal{R}$ 浓浓了,用 不能是 的复数形式 人名英格兰人姓氏科的变体

叶菜单含有所有 Java 应用程序。

### 游戏&应用 (菜单 3.4.1)

#### • 预安装

在此菜单中, 您可以管理手机中安装的 Java 应用程序按左软键 67 [选项]打开所选的文件 夹或启动选定的Midlet。使用左软键 G / [选 项],以下菜单将会出现。

- ▶ 打开: 启动选定的应用程序。
- ▶ 新文件夹: 创建新文件夹。

#### 注意

▶ 您不可删除或重命名预先安装的文件夹或文件 来中的游戏。

Java是由Sun Microsystems开发的一项技术。与 使用标准Netscape或微软 Internet Explorer浏览 器下载Java Applet的方式相同,可以使用具有 WAP功能的手机下载Java MIDlet。视服务提供商 而定,所有基于Java的程序(如Java游戏)均可 以下载到手机上并运行。一旦下载之后,即可以 在"游戏&应用"菜单中查看 Java 程序, 并可在

 $H$ 工具

此洗择、执行或删除。Java程序。Java程序文件 .JAD和 .JAR格式保存在手机中。

### 注意

- ▶ JAR文件是Java程序的压缩格式, JAD文件是包含所有 详细信息的描述文件。在下载之前,您可以从网络上 的JAD文件中查看所有详细的文件说明。
- ▶ 视标准语言 (J2ME) 而定, 并非所有 Java应用程序 均兼容当前市场上销售的各种手机,这是因为不同手 机型号所使用的库可能不同。如果下载了不是为本手 册中所述的手机专门开发的Java 应用程序, 软件可 能会被屏蔽或自动开启, 这时候您有必要"重新启 动"手机设定。我们希望让您知道这些问题是由于应 用程序不兼容导致的,而不是产品故障。

#### 注音!

▶ 只有基于J2MF (Java 2 微版本)的程序会在手机上运 行。基于J2SE(Java 2 标准版本)的程序只能在PC环 境中运行。

### 设定 (##342)

此功能表含有与"互联网"功能表相同的设置。事 实上,要下载新的应用程序,必需具有WAP连接。

### 计算器 <sub>菜单.3.5</sub>

该功能表包含的标准功能包括 +、-、×、÷: 加、减、乘、除。

- 1. 通过按数字键输入数字。
- 2. 通过导航键洗择一个运算符。
- 3. 然后输入数字。
- 4 按 @ 键杳看结果。
- 5. 按左软键 6万[重设],您可以清除之前的运算。
- 6. 要输入小数, 请按 回 键。按 回 您可以输入 负数。
- 7. 您可按 ~~键退出计算器。

### 单位转换器  $\qquad \qquad \sum_{\tt\#H\ 3.6\t}$

该功能可将以下单位转换为您需要的单位。 有4种可以转换的单位类型:长度、面积、重量、 体积。

- 1. 您可以通过按 。?「单位】键选择4种单位类型 中的一种。
- 2. 您可以按 图 和 画 在当前值和转换值之间切 换。 单位换算器中不能输入 "-"符号。
- 3. 按 【和 】洗择您想转换的单位。

#### 注意

▶ 当前值小数点后保留两位小数; 转换值小数点 后保留四位小数。

工具

 $\overline{H}$ 

## 时区设置  $\sum_{\tilde{\mathbf{x}} \in \mathbb{R}^{3} \setminus \mathbb{R}^{3}}$

您可以查看世界各个城市的时间。

- 1. 通过按上下左右导航键, 您可以查看属于不同 时区的城市时间。
- 2. 您可以使用 e ? [设定]键设置您选择的城市 的时间。

### ?音?忘? 菜? 3.8

语音记录功能允许您记录 10 条语音信息。

### 记录 (菜单 3.8.1)

您可使用左软键记录语音。

- 1. 开始记录后, 会显示记录时间信息。
- 2. 按 7 键结束记录。
- $3.$  按  $\overline{C}$  [确认]键编辑语音备忘录标题后保存。

### 杳看列表  $($   $\#$   $\Phi$  3.8.2)

您可查看语音记录列表,并可删除和播放语音记 录。此外,您可以将您的语音记录通过多媒体信 息或蓝牙进行发送。

### SIM 服务  $\sum_{\tilde{x} \neq 3.9}$

此菜单视 SIM 卡和网络服务而定。

注意

- $\triangleright$  如果 SIM 卡支持 SAT (即: SIM 卡应用程序 套件)服务, 则此菜单将是 SIM 卡上存储的 运营商特定服务的名称。
- ▶ 如果 SIM 卡不支持 SAT 服务, 则此菜单将 不显示。

公文包

### 日程表 菜? 4.1

当您进入这一功能表,会有一个日历显示出来。 屏幕顶端是日期部分,在屏幕底端是图标(日程 表和备忘录)。在您更改日期后,日历会按照该 日期更新。方形光标也将标示于该日期上。如果 日历下方有横线,表示当天已设定日程表。该功 能可以提醒您记住您的日程表和备忘录。如果您 已设定日程表提示,手机将发出提示音。

更改日、月、年。

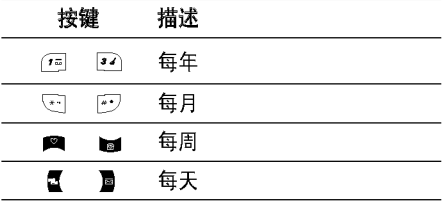

在日程表模式下,按左软键 (了[洗项],如下所 示:

新增 (#単4.1.1)

可为选定的日期添加新的日程。可存储多达 20 条记事。

输入主题然后按左软键 @ [?] [确认]。在以下各部 分输入相应的信息:时间、重复和闹钟。

#### 注意

▶ 手机关机时, 日程表事件和闹钟将无法工作。

### 杏看 (菜单 4.1.2)

查看洗定日期的所有日程。使用 ■、■ 浏览记 事列表。如果设置了记事提醒,闹铃图标即会显 示。

如果要查看记事详情,请按左软键 . 了[选择]。 按左软键 67 [选项] 删除、编辑选定的记事。

### 查看全部 (菜单 4.1.3)

显示设定的所有日程。使用 ■、■ 浏览提示列 表。

如果要查看记事详情,请按左软键 。不[洗择]。

删除已过日程 (菜单 4.1.4)

您可以删除已经过期的日程。

## 公文包

### $\triangle$ 部删除 (菜单 4.1.5)

公文包

您可以删除所有提示。

### 各忘录  $\sum_{\tilde{x} \geq 4.2}$

备忘录功能允许您自由撰写最多20条备忘录。与 日程表事件不同,备忘录没有闹铃提示。

- 1. 按左软键 。 [选择] 选择备忘录。
- 2. 如果条目为空,可按左软键 c [添加]以增加 备忘录。
- 3. 输入备忘录然后按左软键 。一[确认]。

### 注意

**>** 如果要更改文本输入模式, 请依次按  $\overline{C}$  键, 若想输入符号请按\*键。

 $\overline{\text{min}}$ 信息

#### 本功能表涉及的功能包括: SMS(文本信息), MMS (多媒体信息服务),语音邮件和网络服务信息。

<u>写信息 <sub>菜单 5.1</sub></u>

### $\overline{S}$ 文本信息 (##5.1.1)

您可写入并编辑文本信息。您也可以查询信息页 数。

- 1. 按 7 [洗择]讲入信息功能表。
- 2. 如果您想编写新信息, 在功能表中选择写文 本信息。
- 3. 使用T9输入法可更容易地输入信息。
- 4. 洗择[插入]来洗择添加以下各项。

### 插入

- ▶ 符号: 您可以添加特殊符号。
- ▶ 图片: 可插入预设图片或我的文件夹中的图 片,以便用短信发送。
- ▶ 歌曲: 您可以添加预设的歌曲或我的文件夹中 的歌曲。
- ▶ 常用短语: 您可以使用已在手机中设置过的常 用短语。
- ▶ 电话本: 您可以添加电话本中的电话号码或 e-mail地址。
- ▶ 名片: 您可以添加您的个人联系信息到您文本 信息中。
- 5. 完成信息输入之后,按左软键 (了[洗项] 洗 择所需的洗项。

#### 洗项

- ▶ 发送: 发送文本信息。
- 1. 输入接收者的号码。
- 2. 按■键可加入更多的接收者。
- 3. 可从电话本或近期号码中添加电话号码。
- 4. 输入号码后按 ??键发送后, 所有信息均会自 动保存在发信箱中,即使在发送失败之后。
- ▶ 保存: 您可以将信息保存在草稿箱。
- ▶ 字体:您可以洗择字体的"大小"和"风格"。
- ▶ 颜色: 您可以洗择文字颜色和背景颜色。
- ▶ 对齐: 您可以选择文本的对齐方式: 1 居左 2 居中 3居右
- ▶ 字典: 您可以添加自己的词汇。仅在编辑模式 设置为 T9ABC/T9Abc/T9abc 时, 才会显示此 菜单。

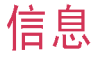

## 信息

祘 信息

- ▶ T9语言输入法: 洗择 T9 输入模式所需的语 言。
- ▶ 退出: 如果您选择此项时正在写信息, 则您将 返回至信息菜单。同时,不会保存所写信息。

#### 注意

▶ 支持EMS R5的手机可以发送彩色图片、音乐、 文字字?等等,但其他不支持此功能的手机可 能并不能正确接收您发送的彩色图片、音乐或 文字字体。

### 写多媒体信息 (#  $\pm$  5.1.2)

多媒体信息可以包含文本、图片和/或铃声。只有 在获得网络运营商或服务提供商的支持时, 此功 能方可使用。

- 1. 洗择 。了「洗择」讲入写名媒体信息菜单。
- 2. 如果你想写多媒体信息。
- 3. 您可以创建一条新信息或者选择已经编制好的 多媒体模板。
- 4. 按插入来添加符号、照片、图片、歌曲、语音 备忘录、常用短语、电话本以及名片等。

彩信内容最大为 100 kb。

#### 洗顶

▶ 发送:您可以发送多媒体信息给多个接收人。

#### 注意

- ▶ 所有信息均会自动保存在发信箱中, 即使在发 送失败之后。
- ▶ 预览: 您可以预览编写的多媒体信息。
- ▶ 保存: 您可以将多媒体信息保存到草稿箱或者 保存为模板。
- ▶ 增加页面: 您可以在当前编辑的片段之前或之 后增加一条新片段。
- ▶ 转到: 您可以移至前一或后一片段。
- ▶ 删除幻灯片: 您可以删除当前的片段。
- ▶ 设置信息格式
	- **设定定时器**: 您可以为多媒体信息片断 文本,图片和歌曲设置定时器。
- ▶ 字典: 您可以添加自己的词汇。此菜单仅在编 辑模式设置为 T9ABC/T9Abc/T9abc时显示。
- ▶ T9语言输入法: 洗择 T9 输入模式的语言。
- ▶ 退出: 您可以退回到信息功能表中。

44

### 注意

▶ 在编写多媒体信息时, 插入尺寸大干640\*480的 图片时, 由于手机需要将图片压缩到相应的尺 寸, 所以您需要等待几秒。

### 收信箱 菜? 5.2

当收到信息时, 手机会给予提示。收到的信息会 存储到收信箱中。在收信箱中,您可以通过指示 图标识别每一条信息。图标的含义如下图所示。

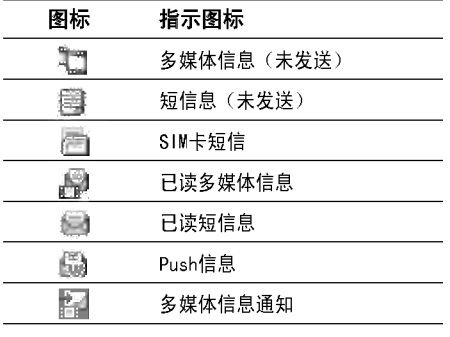

如果手机显示"无空间",那么您需要删除信

息、媒体或应用程序以释放空间。

当您已接收到多媒体信息的通知时, 杳看之前, 请 等待对信息进行下载。

#### aSIM信息

SIM信息是指存储在SIM卡上的特殊信息。 若要读取一条信息, 通过按 ??? 选择读取信息。 ▶ 查看: 您可以查看收到信息。

- ▶ 回复信息: 您可以向发送方回复信息。
- ▶ 转发: 您可以转发信息给另一方。
- ▶ 回复电话: 您可以向发送方回复电话。
- ▶ 删除: 删除所洗信息。
- ▶ 查看信息: 您可以查看信息的发送方、发送日 期和时间、信息的类型及大小。
- ▶ 全部删除:您可以删除所有信息。

### 草稿箱 菜? 5.3

您可以查看保存在草稿箱中的信息。 可以使用以下选项。

## 信息

- ▶ 杳看: 您可以杳看洗定的信息。
- ▶ 修改: 允许您修改选定的信息。
- ▶ 删除: 删除您洗择的信息。
- ▶ 查看信息: 用于杳看信息的详情。
- ▶ 全部删除: 删除所有信息。

### $\frac{1}{2}$ 信箱  $\frac{1}{2}$   $\frac{1}{2}$   $\frac{1}{2}$

此菜单允许您查看发送或发送失败的信息。

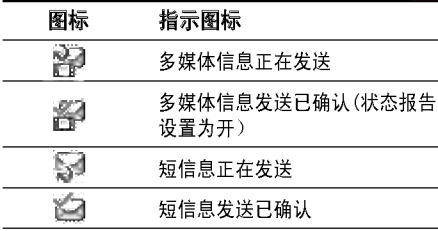

- ▶ 查看: 您可以杳看信息。
- ▶ 发送: 发送失败的信息您可以重新发送。
- ▶ 删除: 您可以删除信息。
- ▶ 查看信息: 您可以检查信息日期,时间,类型 等等。

#### ▶ 全部删除: 您可以删除发件箱中的所有信息。

### 收听语音邮件  $\frac{1}{32}$

一旦选择此菜单,输入语音邮箱号码后,只需按左 软键 。? [洗择] 即可收听语音邮件。您也可以在 待机模式下长按 回 键来收听语音邮件。

注意

▶ 当您收到语音邮件时,您的手机会显示相应的 图标并且您可以听到提示音。请与网络提供商 联系, 了解有关其服务的详细信息, 以便对您的 手机正确讲行配置。

### 小区广播 <sub>菜单 5.6</sub> (视网络和您所申请的服务而定)

小区广播信息是通过网络以文本信息形式向GSM用 户发送的。它们提供诸如天气报告、交通新闻、 出租车、药店和股票行情之类的一般信息。不**同** 类型的信息有不同的号码:因此您可以联系服务提 供商, 以便正确输入特定信息的特定号码。在收 到小区广播信息时,您会看到弹出信息,告诉您已 收到信息, 或者直接显示小区广播信息。要再次 查看信息或者不处于待机模式下,请按下述步骤 执行操作:

祘 信息

### 读取 (菜单 5.6.1)

- 1. 当您接收到小区广播信息时,可以通过选择读 取显示信息。
- 2. 收到的信息可以保存到有新信息到达之前。

### 栏目 (菜单 5.6.2)

(视网络和您所申请的服务而定)

- ▶ 新增: 您可以在手机中添加小区广播信息号码 并加上标题。
- ▶ 查看列表: 您可以查看添加的小区广播信息栏 日。如果您按 (了[诜项],您可以编辑和删除被 添加的小区广播信息栏目。
- ▶ 当前列表: 您可以在启动列表中选择小区广播 信息栏目。如果您启动了一个栏目,您将会接收 此样目的信息。

### 模板 菜? 5.7

### 常用短语 (菜单 5.7.1)

您共有 6 种自带的文本模板,如下所示:

- 谱回电!
- ・ 对不起!我迟到了, 我马上到。
- 你现在在哪里?
- 我在路上。
- 非常紧急, 请速联系!
- 我爱你!

#### 名媒体模板  $($  苹 # 5.7.2)

您可以使用以下的功能。

- ▶ 查看: 您可以查看多媒体信息模板。
- ▶ 修改: 您可以修改多媒体信息模板。
- ▶ 新增: 您可以添加多媒体信息模板。
- ▶ 写信息:允许您编辑后发送多媒体信息模板。
- ▶ 删除:您可以删除多媒体信息模板。
- ▶ 全部删除: 允许您删除模板中所有多媒体信息。

信息

祘

### $\mathcal{L}$  定 なんない こうしょう かんきょう 薬単 5.8

 $\overrightarrow{\mathbf{T}}$ 本信息 (## 5.8.1)

#### ▶ 信息类型:

文本、语音、传真、国内传呼、X.400、电子 ?件、ERMES

通常,信息类型设定为文本格式。您可以将文 本信息转换为其它格式,以配合接收信息的设 备。要获取有关该功能的信息,请联系您的服 **各提供商。** 

- ▶ 有效期: 该网络服务可让您在发送信息时设定 文本信息在信息中心?存的期限。
- ▶ 状态报告: 如果您在该功能表中设定是,您即可 查询您的信息是否已成功发送。
- ▶ 回复付费:发送信息时,可以让接收信息者回 复并将回复费用记入您的话费清单。
- ▶ 短信中心: 如果您想发送文本信息, 您可以通 过该功能表获得短信中心地址。

### 名媒体信息  $($ \*\*  $\neq$  5.8.2)

▶ 优先级: 您可以设置您选择的信息的优先级。

- ▶ 有效期: 该网络服务可让您在发送信息时设定 信息在信息中心?存的期限。
- ▶ 状态报告: 如果您在该功能表中设定是, 您即 可查询您的信息是否已成功发送。
- ▶ 自动下载: 您可以洗择 (开启)、 (关闭) 或 (仅限本地网络)。如果您选择开启, 您将自 动接收多媒体信息。如果您选择关闭, 您将仅 能在收件箱中收到通知信息,然后再查阅这些 通知信息。
- ▶ 网络设定: 如果洗择多媒体信息中心, 您可以 设置多媒体信息中心的URL地址。
- ▶ 允许信息类型
	- 个人: 私人信息。
	- 广告: 商业信息。
	- 信息: 必要信息。

#### 语音邮件中心 (#  $\stackrel{.}{\#}$  5.8.3)

如果您的网络服务提供商支持此功能,则可接收 语音邮件。当新语音邮件已接收,屏幕上将显示 符号。请向您的网络服务提供商查询服务详情, 以便相应地配置手机。

▶ 本地中心: 洗择本地中心听取语音邮件。

▶ 漫游地中心: 如果支持漫游服务, 您在漫游中 可以收取语音邮件。

#### 小区广播 (菜单 5.8.4)

#### ▶ 接收:

- 是: 如果您选择此选项, 您的手机将接收小区 ?播信息。
- 否: 如果您洗择此洗项, 您的手机将不再接收 小??播信息。

#### ▶ 信息提示:

- 是: 如果您选择该功能, 当您收到小区广播信 息时, 手机将发出提示音。
- 否: 如果您洗择该功能表, 尽管您收到小区广 播信息,您的手机不会发出提示音。

#### ▶ 语言

您可以通过「开/关]选择您想要的语言。然后手 机将以您所选的语言来接收小区广播信息。

### $Push$ 信息 (菜单 5.8.5)

选择是否接收 Push 信息。

# 照相机

### 快速访问相机模式

您的多媒体手机具有易干使用的内置相机,使用 它,您可以立即拍摄、查看照片并与您的朋友、 家人一起分享!

#### 要在手机翻盖打开后拍照

- 1. 按"照相机"菜单,屏幕将变成取景器。如果 要直接到达此菜单,请按(侧相机键 )?键。
- 2. 按右软键 、、, 您将可以查看手机中保存 的照片。按左软键, 您可以设置各种功能。 如要查看有关照片的详细信息,请参见「菜 单  $9-1$ ]。

#### 注意

- ▶ 在照相模式下, 按左软键 200 控制图像的尺 寸、亮度、色彩和缩放。然后使用 ■ 、 ( ⊙ 浏览和更改各种设置。(■ 或 ■)。
- ▶ 尺寸: 允许您将图像尺寸设置为以下几种。
	- 连拍: 128x160 (连拍9张), 320x240 (连 拍6张)
	- 普通拍照: 48x48,128x160,320x240,640x480
	- 相框照片: 128x160
- 电话本照片: 48x48
- ▶ 特效: 色彩、怀旧和黑白使用
- ▶ 品质: 允许您将图像质量设置为: 好、一般、 非常好。
- ▶ 自动保存: 如果您洗择"开启", 则可以自动 保存所拍的照片。
- ▶ 相册:允许您查看保存在手机中的照片。

#### 注意

- ▶ 在"相册"中, 您仅可以查看由手机相机拍摄 的照片。
- ▶ 退出: 返回至屏幕模式以讲行拍照。
- ▶ 缩放: 允许您设置的缩放值为X1、X2、X3、 X4、X5、X6, 视分辨率而定。默认分辨率为X1。
	- $\cdot$  X1 $\cdot$  640x480
	- X1、X2、X3、X4、X5:320x240
	- X1、X2、X3、X4、X5、X6:128x160 48x48
- ▶ 亮度:上/下导航键来调节光照。具有5种光照 级别可用。
- ▶ 定时器: 允许您选择延迟时间 (关闭、5秒、 3秒)。手机将会在指定的时间之后拍照。

▶ 闪光灯: 允许您在黑暗的场所拍照时设置闪 光灯。

### 合盖时拍照

- 1. 按住 [] 键。
- 2. 外屏上将显示一个列表。
- ▶ 照相: 激活拍照模式。
- ▶ 闪光灯: 激活闪光灯。
- ▶ 返回: 返回到原来状态。

# 设定

您可以根据您的需要设置下面的功能表。

- 1. 在待机模式下按  $C$  [功能表]。
- 2. 按 7-1 直接进入设定功能表。

### 情景模式  $\overline{\mathbf{R}}$

在"更改"中,您可以调节和自定义手机铃声, 用于不同的事件、环境或群组。有五种预设的情 景模式: 普通、振动、静音、大声、耳机。除振 动,静音模式外,其他模式都可以加以个人化更 改。按左软键「洗择],然后使用上/下导航键洗 ?情景模式。

### 启动  $\frac{1}{2}$  (菜单 7.1.X.1)

- 1. 屏幕上显示情景模式的列表。
- 2. 在情景模式列表中,滚动到要启动的情景模 式, 然后按左软键 67 [选择]键。
- 3. 然后, 洗择启动。

### 更改 (# # 7.1. X. 2)

在情景模式列表中,??到所需的情景模式。按 左软键 $C$ 一或 (6) 键后, 选择"更改"。情景模 式设置洗项打开。按需要设置该洗项。

- ▶ 来电提示: 设置来电提示类型。
- ▶ 铃声类型: 从列表中洗择所需的铃声类型。
- ▶ 鈴声音量: 设置铃声的音量。
- ▶ 信息提示: 设置信息的提示类型。
- ▶ 信息提示音: 洗择信息的提示音。
- ▶ 按键音: 洗择所需的按键音。
- ▶ 按键音量: 设置按键音的音量。
- ▶ 翻善音: 可设置翻盖音, 从而适应环境。
- ▶ 确认音音量: 设置确认音效。
- ▶ 开/关机音量: 设置开机/关机时的铃声音量。
- ▶ 自动应答: 请注意只有耳机模式拥有该子功 能表.
	- 关闭:即使您的手机响铃,也不会自动应答.
	- 5秒后:在5秒后自动应答.
	- 10秒后:在10秒后自动应答.

### 重命名  $($ 菜单 7.1.X.3)

您可以将情景模式重命名为所要的任何名称。

#### 注意

▶ 不能重命名振动、静音和耳机情景模式。

- 1. 要更改情景模式的名称, 在情景模式列表中 滚动到该情景模式,在按 / 7 "洗择"键或 @ 键之后, 洗择重命名。
- 2. 键入所需的名称, 然后按左软键  $C$ 认]。

### 日期和时间<br>  $\overline{a}$

您可设置与日期和时间相关的功能。

### 日期 (苹単 7.2.1)

▶ 日期设定

在该功能表中,您可以设定手机日期。

? 日期格式

在该功能表中,您可以设定日期格式。 比如:日/月/年、月/日/年、年/月/日。

### 时间  $($  菜单 7.2.2)

▶ 时间设定

您可以设定当前手机时间。

▶ 时间格式

您可以洗择时间格式为12小时制或24小时制。

## 手机设定  $\sum_{\vec{x} \in [7,3]}$

?定

您可以按需要完成手机设定。

### 显示设定  $($   $\#$   $\#$  7.3.1)

- 
- ▶ 墙纸:您可以选择待机模式下的背景图片。
- 内屏
- 外屏

#### 预设

您可以通过按 ■ 或 ■ 洗择一张图片作为墙 纸。

#### 我的资料

您可以选择一张图片或动画作为墙纸。

- ▶ 菜单风格: 您可以洗择以下 4 种风格: 清洁、 清澈、彩色和金属。
- 间候语: 如果您洗择开启, 您将编辑在待机模 式下手机屏幕所显示的文本。
- ▶ 背景灯: 您可以设定内外屏背景灯持续的时 间。
- ▶ 信息提示: 您可以在打开菜单之前预览该功能 表当前设置。提示显示在屏幕的下端。

### 设定

▶ 网络名称: 如果您洗择开启, 网络名称(服务供 应商的名称)将会出现在屏幕上.

#### Language  $(\ddot{\mathbf{\#}} \dot{\mathbf{\#}}$  7.3.2)

您可以选择手机上文本显示的语言。此设定会影 响到语言输入法 。

### 通话设定 <sub>菜单 7.4</sub>

在此菜单您可以通过按 ( ) [ 洗择] 键设定与通话 相关设定。

### 呼叫转接 (菜单 7.4.1)

呼叫转接服务可让您将语音来电、传真来电和数 据来电等转移到其它号码。要获取更多信息,请 联系您的服务提供商。

- ▶ 转接所有语音来电: 无条件转移语音来电。
- ▶ 正在通话时转接来电: 当手机正在通话时转移语 音来电。
- ▶ 无人接听时转接来电: 转移您没有应答的语音来 ?。
- ▶ 无网络或关机时转接来电: 当手机关机或不在服 务区时转移语音来电。
- ▶ 转接所有数据来电: 无条件转移到使用PC连接的 皂码.
- ▶ 转接所有传真来由: 无条件转移到使用传真连接 的号码。
- ▶ 全部取消: 取消全部呼叫转接。

#### 子功能表

呼叫转接功能表有以下子功能表。

- ▶ 启动: 启动相应服务。
	- **语音信箱:** 转发到信息中心。该功能不1 在所有数据来电和所有传真来电功能表中。
	- 其它号码: 输入接受转移呼叫的电论
	- 常用号码: 您可以查询5个转
- ▶ 取消: 取消相应服务。
- ▶ 查询状态: 查看相应服务的状态。

### 接听模式 (菜单 7.4.2)

- ▶ 翻盖接听: 洗择此菜单, 您可以通过翻盖接听 来电。
- ▶ 按任意键接听: 选择此菜单, 您可按任意键接 听来电,但不包括 (4) [结束]键、右软键和音 量侧键。

?定

▶ 按发送键接听:洗择此菜单,您只可按 ① [接 听]键或左软键接听来电。

### 发送号码 (#  $(2, 4, 3)$ (视网络和所申请的服务而定)

- ▶ 开启: 您可以将手机号码发送给对方, 在接收 方手机上将显示您的手机号码。
- ▶ 美闭:在接收方手机上不会显示您的手机号 码。
- ▶ 网络设定: 如果您洗择该功能, 是否发送您的 手机号码将视您两条线路的服务而定,比如线 路一或者线路二。

### 呼叫等待 (视网络而定) (菜单 7.4.4)

- ▶ 启动: 如果启用该服务, 通话过程中您可以接 收待接来电。
- ▶ 取消: 如果关闭该服务, 您将取消此服务。
- ▶ 查看状态: 显示呼叫等待的设置状态。

### $\bigoplus$ 钟提示 (# # 7.4.5)

如果您选择开启,可以在通话期间通过每分钟的 蜂鸣声检查通话时间。

### 白动重拨 (菜单 7.4.6)

- ▶ 开启: 当该功能设定为开启时, 您的手机在连 接失败后将再进行连接尝试。
- ▶ 关闭: 连接失败后, 您的手机将不再讲行连接 尝试。

### $\bigoplus\limits_{\vec{x}\,\hat{=}\, 7.5} \mathfrak{S}^{\vec{x}}$

#### 需要PIN码 (<sub>菜单 7.5.1)</sub>

在该菜单中,您可以设定手机在开机时需要SIM卡 的PIN码。如果启动该功能,您将被要求输入 PIN?。

- 1. 讲入安全设定菜单, 按 。ア「洗择] 讲入需要 PIN?。
- 2. 设置"开启"或者"关闭"。
- 3. 如果选择"开启", 开机时需要您输入 PIN码。
- 4. 如果您三次输错PIN码,手机将被锁定,这时 您需要输入PUK码。
- 5. 您最多可以十次输入PUK码, 如果您十次输错 PUK码, 您将无法解锁您的手机。这时, 您只 能联系网络服务提供商寻求帮助。

### 手机锁 (菜单 7.5.2)

您可以使用此功能防止他人未经授权使用您的手 机。如果您将手机锁定为开机时,则开机时手 机将要求您输入安全密码。如果您将手机锁设定 为当SIM被更换,则只有当您更换SIM卡时,手机 才要求您输入安全密码。

### 呼叫限制 (## 7.5.3)

呼叫限制服务可以防止您的手机拨打或接听某种 电话。该功能需要呼叫限制密码。您可以查看以 下子功能表。

- ▶ 所有拨出电话: 您可以限制所有拨出电话。
- ▶ 拨出国际电话: 您可以限制拨出国际长途。
- ▶ 国际漫游时拨出电话: 您可以限制在国际漫游 时所拨打的电话。
- **▶ 所有来电: 您可以限制所有来电。**
- ▶ 国际漫游时来电: 您可以限制国际漫游时来 电。
- ▶ 全部取消: 您可以取消所有限制服务。
- ▶ 更换密码:您可以更改呼叫限制服务的密码。

一组呼叫限制子功能表:

・启动

请求网络启动呼叫限制服务。

取消 取消所洗子功能表呼叫限制服务。

• 杳看状态

查询呼叫限制服务开启或关闭的状态。

固定拨号 (需SIM卡支持) (菜单 7.5.4) 您可以限制电话号码的拨打。 这些号码由PIN2码保护。

- ▶ 启动: 您可以限制拨打您所洗择的电话号码。
- ▶ 取消:您可以不限制对电话号码的拨打。
- ▶ 成员列表: 您可以查看被保存为FDN的号码列 表。

#### 更改密码  $($  葉単 7.5.5)

PIN是Personal Identification Number(个人识 别号码)的缩写。

可用来防止未经授权的人使用您的手机。您可以

设定<br>定

更改访问密码:安全密码,PIN码,PIN2码。

- 1. 如果您想更改访问密码: 安全密码, PIN码, PIN2码, 先输入原密码然后按 G [确认]。
- 2. 输入新的 安全密码, PIN码或PIN2码, 然后 确认。

### 网络设定 <sub>菜单 7.6</sub>

您可以洗择能够自动或手动注册的网络。通常, 手机网络洗择设定为自动。

#### 网络诜择 (# # 7.6.1)

您可以洗择一种网络类型。

#### 自动

如果您选择"自动",手机会自动选择在您区域 内的可用网络。一旦您洗择"自动",无论手机 在开机状态还是关机状态,都将保持设置为"自 动"。

#### 手动

手机会找到可用的网络列表并显示出来。然后您 可以选择您想使用的网络, 前提是该网络与您本 地网络运营商已签订漫游协议。如果手机无法接 入到您洗择的网络中,手机允许您洗择另一个网 络。

#### 首洗网络

您可以设定手机在注册其它网络前首先注册的首 洗网络列表。该列表从手机预设的已知网络列表 中创建。

### **频段选择** (菜单 7.6.2)

您可以选择一种网络类型。

#### EGSM/DCS

根据网络情况, 您可以选择 EGSM/DCS。

#### 只适用PCS

根据网络情况, 您可以洗择 只话用PCS。

 $GPRS$  连接  $*$  7.7

您可以选择开或当需要时两种情况。

### 开 (菜单 7.7.1)

设定

如果选择此菜单, 手机会自动注册到GPRS 网络设 定。

### 当需要时 (菜单 7.7.2)

如果选择此菜单,则会在连接 WAP 服务时建立起 GPRS 连接,并在断开 WAP 连接后结束。

### 内存状态  $\overline{R}$

您可以检查各个存储器的可用空间或空间使用程 度: 并且您还可以进入各个存储器功能表。

### 恢复初始设定  $\sum_{\vec{x},\vec{x}}$

您可以通过选择该菜单将手机恢复为预设配置。 然后,您需要安全密码启动该功能。

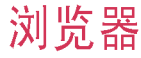

您可以访问不同的 WAP(无线应用协议)服务, 如银行业务、新闻、天气报告和航班信息等。这 些服务专为手机应用而设计, 中WAP服务提供商 负责进行维护。

向您的网络运营商及(或)希望使用其服务的服 各提供商咨询, 了解WAP服务的提供、定价和收 费情况。服务提供商将向您提供有关如何使用其 服务的说明。

一旦建立连接,屏幕上即显示主页。主页内容视 服务提供商而定。要在任何时间退出浏览器,按 [ 7] ]键。手机将返回待机模式。

#### 使用WAP浏览器导航

您可以使用手机按键或 WAP 浏览器菜单上网。

### 使用手机按键

上网期间,手机按键的功能有所不同。

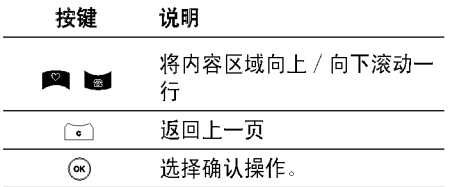

#### 使用WAP浏览器菜单

当无线上网时,有多个菜单洗项可供使用。

#### 注意

▶ 视浏览器版本而定, WAP 浏览器菜单可能有 所不同。

### 主页 <sub>菜单 8.1</sub>

回到主页。主页是您在启动的设定中所设定的 WAP站点。如果您没有进行设置, 将使用运营商 预先设定的站点。

#### $WOWLG$   $\qquad \qquad \frac{1}{x}$   $\qquad \qquad \frac{1}{x}$   $\qquad \qquad 8.2$

您可以登陆WOWLG网站,享受一定的服务。

### 书签 <sub>萃单 8.3</sub>

此菜单使您可以存储您所喜爱网页的 URL 以便 以后访问。

#### 要创建书签

1. 按左软键 6 [新建]。

2. 输入相应的 URL 和标题后,按[确认]键。

### 浏览器

迷戏 ??器 \* 提示: 使用 @ 键和 @ 键可输入符号。 洗择需要的书签后, 将出现以下选项。

▶ 连接: 连接到所洗书签。

- ▶ 新增: 洗择止洗项创建新的书签。
- ▶ 修改: 您可以编辑所选书签的URL和/或标题。
- ▶ 删除: 删除所洗书签。
- ▶ 全部删除 · 删除全部书签。

### **转到URL**  $\underset{\text{\#}4}{\bigstar}$  8.4

您可以直接连接到想要的站点。输入特定的 URL后, 按[确认]键。

### 上网设定  $\sum_{\vec{x},\vec{z}}$

您可以设置与 Internet 服务相关的模式、缓 存、cookie 及安全性。

### 设定 (菜单 8.5.1)

每个设定均有子菜单, 如下所示:

▶ 启动: 启动所洗设定。

- ▶ 设定: 使用此功能编辑和更改所洗设定的WAP 设定。
	- 主页: 该设定可让您输入您想作为 的网站地址(URL)。您不需要在每个URL前键  $\lambda$  "http://",因为WAP浏览器会自动加入。
	- 连接方式: 您可以设置载体数!
		- 1?据
		- 2 GPRS
	- **数据设定**: 仅当选择"数据"作 时出现。

拨叫号码: 输入访问WAP网关的拨号号码。

用户名: 拨号服务器(不是WAP网关)的用 户身份。

密码: 拨号服务器(不是WAP网关)识别您身 份所需的密码。

呼叫举型: 洗择数据来电的举型: 模拟或 ISDN (数码)。

逗留时间: 您可以设定限制时间。超过此 时间限制而没有数据输入或传输时, 服务 将自动关闭。

60

- GPRS设置: 只有当选择GPRS作为 时,服务设定才可用。

接入点名称: 输入接入点名称。

用户名: APN服务器的用户身份。

密码: APN服务器识别您身份所需的密码。

- 代理服务器设

代理服务器: 开启或关闭代理服务器。

IP地址: 输入您访问的代理服务器的 IP 地址。

端口号: 输入代理服务器端口号。

- DNS设置

主服务器: 输入您访问的首选 DNS 服务器 的IP地址

从服务器: 输入您访问的各用 DNS 服务器 的IP地址

- ▶ 重命名: 编辑设定的名称。
- ▶ 删除: 删除设定。
- ▶ 新增: 您可手动添加设定。

缓存 (苹单 8.5.2) 您已访问的信息或服务保存在手机的缓存中。  $Coshie$  (# $#$  8.5.3) 您已访问的信息或服务保存在手机cookie中。 洁除缓存 (菜单 8.5.4) ?除?存中保存的所有信息。 删除 cookie (#鱼8.5.5) ?除保存在 cookie 中的所有上下文。 安全设定 (##856) 显示安全证书的列表。 ▶ 权威: 您可以杳看存储在手机中的官方证书 的列表。 注意 ▶ 缓存是一种缓冲存储器,可以暂时保存数据。

▶ 个人: 您可以杳看存储在手机中的个人证书 的列表。

# 我的资料

# 照片 <sub>菜单 9.1</sub>

您可以浏览和发送照片,另外,您可以将照片设 置为墙纸。

### 全部图片 (菜单 9.1.1)

您可以按顺序浏览所有的照片。

### 普通图片  $\left(\frac{1}{2} \pm 9.1.2\right)$

您可以浏览除了相框照片和电话本照片以外所有 的图片。

### 电话本图片 (菜单 9.1.3)

您可以浏览所有的电话本照片。

- ▶ 设为墙纸: 可以将照片设置为墙纸。
- ▶ 删除: 可以删除照片。
- ▶ 编辑标题: 可以编辑照片的标题。
- ▶ 查看信息: 可以杳看有关标题、大小、拍摄日 期和时间的信息。
- ▶ 保护: 可以在此菜单中锁定照片, 以防误删。

### 清空相册 (<sub>菜单 9.1.4)</sub>

通过此菜单您可以清空全部照片。

### 2.2 PS 2.2 PS 2.2 PS 2.2 PS 2.2 PS 2.2 PS 2.2 PS 2.2 PS 2.2 PS 2.2 PS 2.2 PS 2.2 PS 2.2 PS 2.2 PS 2.2 PS 2.2 P

您可以插入默认图片或已下载图片,以便用短信 发送。

• 洗项

- ▶ 写多媒体信息: 默认图片和下载的图片可以通 讨多媒体信息发送。
- ▶ 通过蓝牙发送: 默认图片和下载的图片可以通 过蓝牙发送。

#### 注意

▶ 杳看或在多媒体信息中插入尺寸大于 640x480的图片时, 由于手机需要将图片压缩到 相应的尺寸, 所以您需要等待几秒。

### 音? 菜? 9.3

您可以试听默认音乐、语音记录、MP3铃声或已 下载文件。

#### 注意

▶ 试听音乐过程中,声音只通过手机的扬声器 发出,所以您不必戴上耳机。此款手机没有 mp3播放器,您只能浏览试听。

我的资料

### 默认音乐  $($  菜单 9.3.1)

- 洗顶
- ▶ 设为铃音: 可将当前洗定的声音设为铃音。
- ▶ 写文本信息: 支持的铃声可以通过文本信息 发送。
- ▶ 写多媒体信息: 支持的铃声您可以通过多媒体 信息发送。
- ▶ 通过蓝牙发送: 声音文件可以通过蓝牙发送。

### 语音记录 (#单9.3.2)

如果您洗择语音记录,则可以使用以下洗项:

- ▶ 写多媒体信息: 从语音备忘录中保存的声音可 以通过多媒体信息发送。
- ▶ 通过蓝牙发送: 您可以通过蓝牙发送语音记 录。
- ▶ 删除: 允许您删除声音。
- ▶ 重命名: 允许您重命名洗定的声音。

### $MP3$  钤声 (## 9.3.3)

您可以将 MP3 用作手机钤声。

#### • 洗项

▶ 设为铃音: 可将当前洗定的 MP3 声音设为手 机铃音。

### 已下载 (## 9.3.3)

可选择下载的声音用作手机铃音等。

### $\mathcal{R}$ 浓浓了,用 这是我们的人的人物,但是我们的人物,我们的人物就是我们的人物,我们的人物就是我们的人物,我们的人物是我们的人物,我们的人物是我们的人物

在此菜单中, 您可以管理手机中安装的 Java 应 用程序。您可以播放或删除下载的应用程序,或 者设置连接选项。此菜单连接至「菜单 3-4]。

### 其他 菜? 9.5

此菜单显示通过蓝牙接收到的文件。 您可以检查下列洗项:

- ▶ 删除: 允许您删除列表中的文件。
- ▶ 通过蓝牙发送: 通过蓝牙将洗定的文件发送到 其它设备。

# 附件

我们为您的手机准备了多种附件。您可以根据个人的通信要求来选择合适的附件。 关于配件的供应情况,请咨询本地经销商。

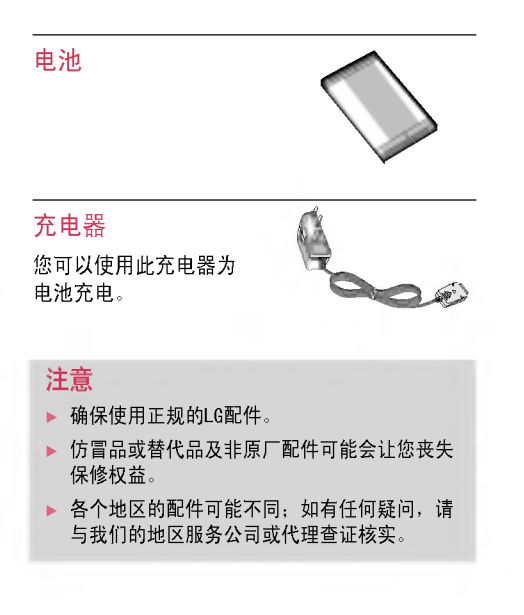

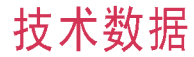

### 常规

产品型号: KG248

系统: GSM900/DCS1800/PCS1900

### 环境温度

- 最高 : +55°C
- 最低: -10°C

### 浪潮乐金数字移动通信有限公司

地址: 中国山东烟台开发区长江路228号 邮编: 264006 电话: (0535) 611-8318 传真: (0535) 611-8317 http://cn.wowlg.com http://www.lge.com